这是我第一次 ieee 论文排版的总结,可能对想给 ieee 投稿但经验不丰富的人有用,大虾就不要看了:)本文主要针对论文中的图像,图表等的处理,其它请参看 ieee 网站论文模板

(http://www.ieee.org/organizations/pubs/transactions/stylesheets.htm).

使用范围:基本上是当你的论文被 ieee accept 之后,才会考虑到图片的具体要求。不过,在平时论文写作中用这些方法也可以使图片的打印的效果更加清晰。

附: ieee 文档模板,给 ieee 投稿时可以看看 ieee 对排版等其它格式的要求。

# 一、图片图像要求

## 1、分辨率(resolution)

- a) 艺术线条 line art (figures, table, charts, drawings) 600dpi (1 bit/sample)
- b) 照片及其它灰度图 photographs and other gray scale images 220dpi (8 bit/sample)

## 2、尺寸 (size)

- a) Line art, tables and graphics 3.5 inches(21 picas) 或者 7-1/16inches (43picas) 即一栏(column)或 者两栏的宽度。以上只是对图像宽度(width)的要求。
- b) 最大不能超过 8.5 x 11 inches
- c) 作者照片 最后打印的照片尺寸是  $1 \times 1.25$  inches( $6 \times 7.5$  picas),如果作者的照片不出现在文章的最后,请调整到标准尺寸  $1 \times 9/16 \times 2$  inches (9.5 picas  $\times 12$  picas)或者与之成比例。

## 3、格式

- a) Accept format: TIFF, PS and EPS
- b) Line art: black & white bitmap and no grayscale.
- c) Photographics: grayscale

# 4、命名 naming your grahics

- a) 全用小写字母,图中不能包含图片说明(caption),但是对于多个组成部分的图片需用(a),(b)(c)等进行编号。图中的字体用 Times New Roman,并且图中字体的大小应统一
- b) 对于图形(figures),包括line art(不包括table),graphics,应该以下列方式命名:fig1.tif,fig2.eps,fig3.ps..., 注意不要给图形起描述性的名字
- c) 作者照片的命名:使用作者姓的最后五个字母(没有五个的话就有几个写几个),如:zhao.tif, smith.tif, lee.eps
- d) 表格(table): table1.tif, table2.eps, table3.ps 等等。表格转成图像时不能包含 table caption。表格不能有竖框线。如下所示

Table1: example

| hehe | 800 | 140 | 180 | 190 | 160 | 190 | 200 | 200 |
|------|-----|-----|-----|-----|-----|-----|-----|-----|
| Dd   | 23  | 179 | 83  | 87  | 90  | 925 | 94  | 98s |

| Ee | 10d | 10d | 145  | 1s5 | 1d5 | 1d2 | 12s | 13s |
|----|-----|-----|------|-----|-----|-----|-----|-----|
| Ff | 126 | 27  | 1128 | 129 | 3s0 | 31s | 3s2 | 33  |

e) 字体:如果图片中需要使用字体,建议使用 adobe type1 fonts: times new roman, Helvetica, Narrow, Courier, Symbol, Palatino, Avant Garde, Bookman, Zapf Chancery, Zapf Dingbats, New Century Schoolbook, 字体大小:当最后打印出来的时候为 8 磅就可以了,自己按比例调节吧。

## 二、合格图像生成步骤

对于科技论文,大部分图像都是由 matlab 生成的,在这里主要介绍一下 matlab 图像和 word 中表格的处理。

# 1、matlab 图像的处理(matlab 7)

按照"一"中所列出的要求,对于 line art 的分辨率要求是 600dpi,导出格式为 tiff 或 eps 的图像。作为例子,采用一正弦波  $y=\sin(x)$ ,图像如下:

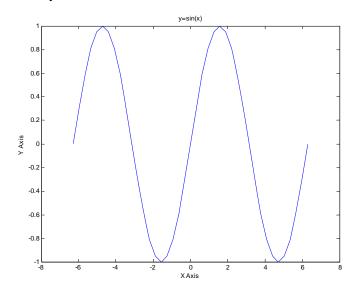

Step1:在 matlab 图像窗口中, 打开 file->Exprot Setup;

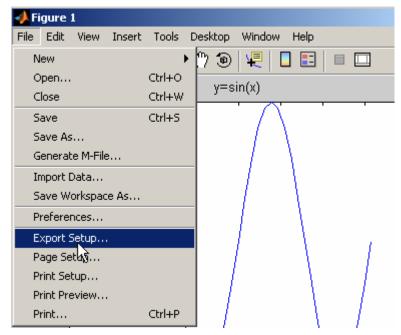

出现导出文件设置对话框:

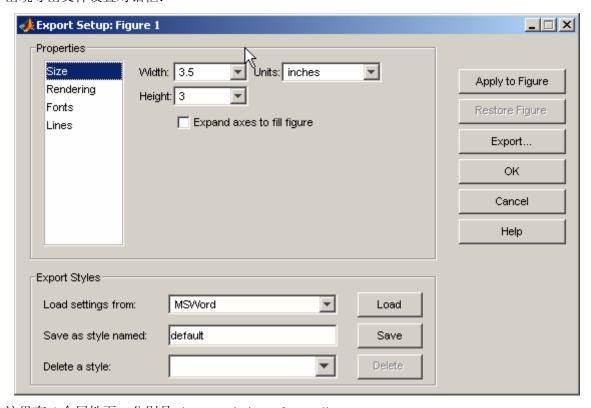

这里有 4 个属性页, 分别是 size, rendering, fonts, lines。

图像的大小就在 size 属性页中设置,对于单栏的图像是 3.5 inches 宽,在相应的位置修改即可,注意长宽的比例。

**Resolution** 分辨率是在 rendering 里边设置,按要求设置成 600 dpi, color space 设置成 black and white,因为是单色图,本属性页其它的选项基本上可以不用修改,如果真的需要改,可参看 matlab 帮助。

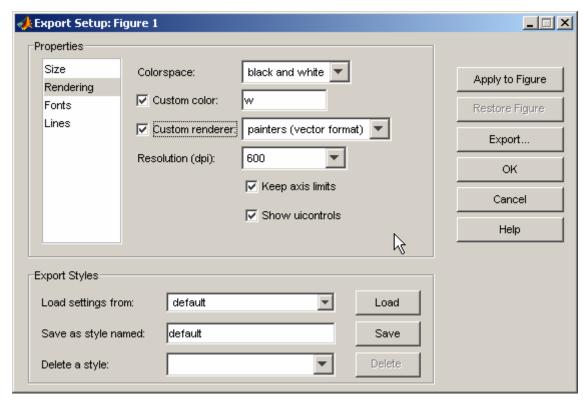

Fonts 在 fonts 属性页中,字体改为 times new roman,大小为 8 磅(points)

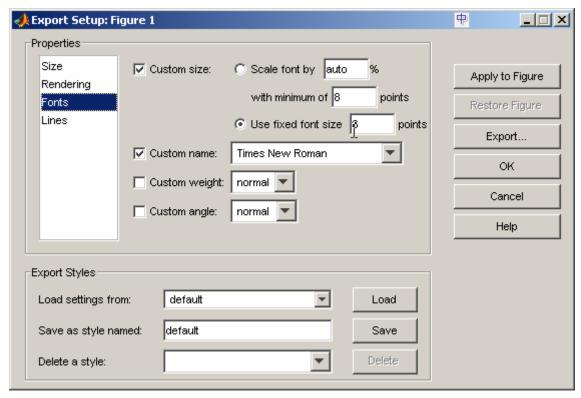

Line 属性页是对图形中线条的修改,这个可以根据自己的喜好进行调整。

| Export Setup: Fi                      | gure 1                                                                                                    |                                                           |
|---------------------------------------|----------------------------------------------------------------------------------------------------|-----------------------------------------------------------|
| Properties Size Rendering Fonts Lines | Custom width: C Scale line width by auto % with minimum of 0.5 points C Use fixed line width 1 points Convert solid lines to cycle through line styles | Apply to Figure  Restore Figure  Export  OK  Cancel  Help |
| Export Styles                         |                                                                                                    |                                                           |
| Load settings fro<br>Save as style na |                                                                                                    |                                                           |
| Delete a style:                       | Delete                                                                                                    |                                                           |

改完之后,可以直接点 Export Setup 对话框中的 export 按钮进行存储,或者在图形窗口的 file->save, 出现存储对话框,以下就没有什么好说的了:)

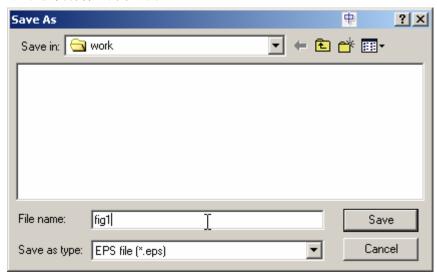

Matlab 6.5 及以前的版本的处理

这些版本的图形窗口没有 export setup, 可以在 command 窗口输入 print 命令,

print -dtiff -r600 fig1.tiff %生成一张 24bit 色深,600dpi 的彩色 tiff 图像

print -deps -r600 fig2.eps %生成一张黑白 2 色 600dpi 的矢量图

注: 此法还需根据需要重新调整图片大小,如有更多要求请查看 matlab help(printing and exportin( graphics))

呵呵,其实还没完,当你把这张图用 photoshop 打开的时候,会发现它还是 rgb 色的

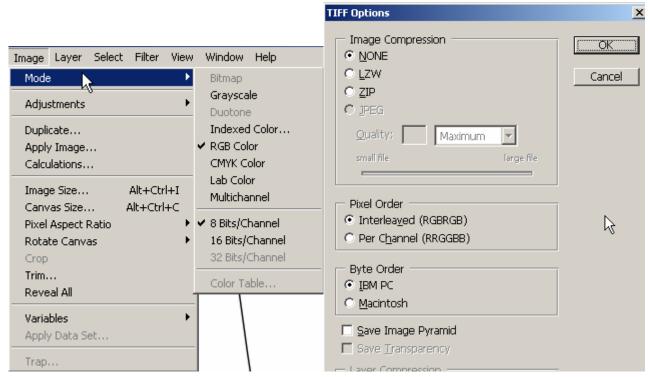

很好办,把它改成黑白 2 色的 bitmap 就是了,方法: Image->Grayscale,Image->Bitmap,就 OK 了,生成的文件大小在几百 k。(我不是很懂 photoshop,如果有更好的方法请大虾赐教),注意,如果存为 tiff 格式的时候,一定不要压缩图像,如上右图所示。

## 2、表格的转换

在 ieee 的 preparation of papers for ieee transactions and journals 上介绍了一种方法: 在 word 里边把表格 放大致全屏,然后 word 全屏显示(视图->全屏显示),然后 print screen,粘贴到 Photoshop 图像编辑软件中进行处理,但是打印出来看结果并不能让人满意。

以 table1 示例,可以这样处理:

1、将该表格粘贴到一个单独的 word 文档里边, 然后保存为一个文件

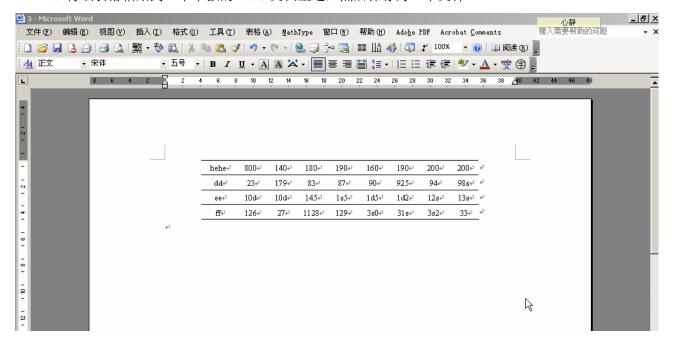

2、打开 visio 2003 (别的版本应该也可以),新建绘图,单击插入->对象,打开插入对象对话框,

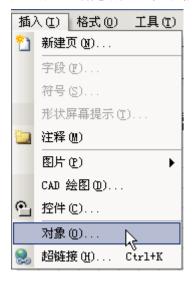

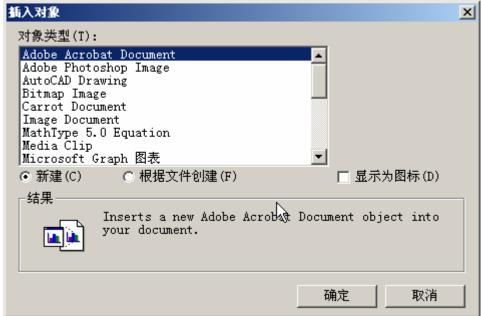

选择"根据文件创建",单击"浏览按钮",找到我们刚才创建的 word 文档

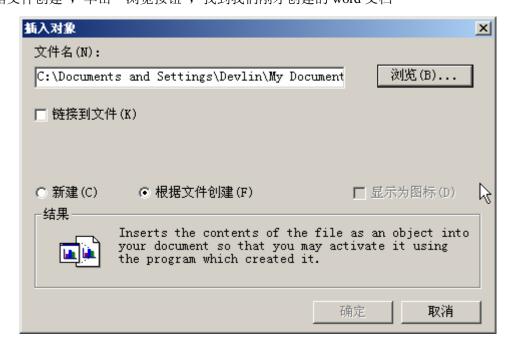

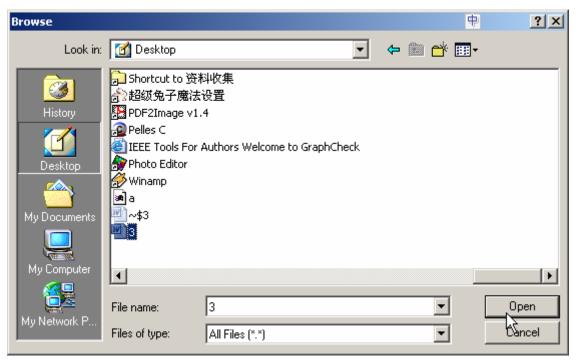

这次就可以在 visio 里边看到表格了

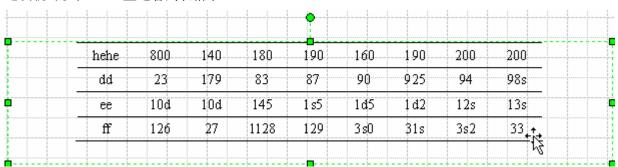

调整一下对象选择框的大小,完成之后,点 file—>save as,在保存类型中选择"tag 图形文件格式",点击 save 按钮。

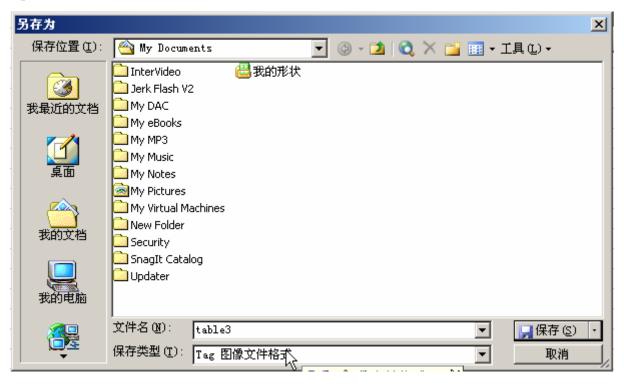

出现如下对话框,进行如下设置:

- 数据压缩 无
- 颜色格式 两级
- 分辨率 600\*600,
- 大小填上你需要的大小就可以了。

| TIFF 输出选项 | ×                        |
|-----------|--------------------------|
| 常规 ————   |                          |
| 数据压缩(D):  | 无 背景色(B): □ ▼            |
| 颜色格式(F):  | 两级                       |
| 颜色缩减(I):  | 自适应                      |
| 转换 ————   |                          |
|           | □ □ √ 亚额柱 /m/ □ 垂直翻柱 /m/ |
| 旋转(A):  无 | ▼                        |
| 分辨率 ———   |                          |
| ○ 屏幕(S)   | ○ 打印机(P) ○ 源(O)          |
| ● 自定义(C)  | 600 X 600 像素 / in. ▼     |
| 大小 ———    |                          |
|           | ○ 打印机 (N) ○ 源 (U)        |
|           | 7.5 X 1.8 \(\sigma\) in. |
| , a / (1/ | 11.01 N. 12.0            |
|           |                          |
| 2         | 确定 取消                    |

Ok, 大功告成了, 如果需要, 可以再用 shtoshop 等软件稍微处理一下, 打印出来看看效果:)

# 资源

ieee 有一个在线的图片测试工具,图片生成之后可以测试一下,最后结果包含一些解决办法供参考 <a href="http://graphicsqc.ieee.org/">http://graphicsqc.ieee.org/</a>

tools for authors

http://www.ieee.org/portal/site/mainsite/menuitem.818c0c39e85ef176fb2275875bac26c8/index.jsp?&pName=corp\_level1&path=pubs/transactions&file=information.xml&xsl=generic.xsl 参考模板:

 $\underline{http://www.ieee.org/organizations/pubs/transactions/stylesheets.htm}$ 

# 后记

如果有什么意见或者建议,请发信到 zdy hit@163.com, 共同学习和进步, 并把这份文档完善。 也特别谢谢我亲爱的老婆 han, 没有她的耐心可能就没有这份文档了。

# Preparation of Papers for IEEE TRANSACTIONS and JOURNALS (March 2004)

First A. Author, Second B. Author, Jr., and Third C. Author, Member, IEEE

Abstract—These instructions give you guidelines for preparing papers for IEEE TRANSACTIONS and JOURNALS. Use this document as a template if you are using Microsoft Word 6.0 or later. Otherwise, use this document as an instruction set. The electronic file of your paper will be formatted further at IEEE. Define all symbols used in the abstract. Do not cite references in the abstract. Do not delete the blank line immediately above the abstract; it sets the footnote at the bottom of this column.

Index Terms—About four key words or phrases in alphabetical order, separated by commas. For a list of suggested keywords, send a blank e-mail to <a href="mailto:keywords@ieee.org">keywords@ieee.org</a> or visit the IEEE web site at <a href="http://www.ieee.org/organizations/pubs/ani\_prod/keywrd98.tx">http://www.ieee.org/organizations/pubs/ani\_prod/keywrd98.tx</a> t

#### I. INTRODUCTION

THIS document is a template for Microsoft *Word* versions 6.0 or later. If you are reading a paper version of this document, please download the electronic file, TRANS-JOUR.DOC, from

http://www.ieee.org/organizations/pubs/transactions/stylesheet s.htm so you can use it to prepare your manuscript. If you would prefer to use LATEX, download IEEE's LATEX style and sample files from the same Web page. Use these LATEX files for formatting, but please follow the instructions in TRANS-JOUR.DOC or TRANS-JOUR.PDF.

If your paper is intended for a *conference*, please contact your conference editor concerning acceptable word processor formats for your particular conference.

Manuscript received October 9, 2001. (Write the date on which you submitted your paper for review.) This work was supported in part by the U.S. Department of Commerce under Grant BS123456 (sponsor and financial support acknowledgment goes here). Paper titles should be written in uppercase and lowercase letters, not all uppercase. Avoid writing long formulas with subscripts in the title; short formulas that identify the elements are fine (e.g., "Nd–Fe–B"). Do not write "(Invited)" in the title. Full names of authors are preferred in the author field, but are not required. Put a space between authors' initials.

- F. A. Author is with the National Institute of Standards and Technology, Boulder, CO 80305 USA (corresponding author to provide phone: 303-555-5555; fax: 303-555-5555; e-mail: author@ boulder.nist.gov).
- S. B. Author, Jr., was with Rice University, Houston, TX 77005 USA. He is now with the Department of Physics, Colorado State University, Fort Collins, CO 80523 USA (e-mail: author@lamar. colostate.edu).
- T. C. Author is with the Electrical Engineering Department, University of Colorado, Boulder, CO 80309 USA, on leave from the National Research Institute for Metals, Tsukuba, Japan (e-mail: author@nrim.go.jp).

When you open TRANS-JOUR.DOC, select "Page Layout" from the "View" menu in the menu bar (View | Page Layout), which allows you to see the footnotes. Then type over sections of TRANS-JOUR.DOC or cut and paste from another document and then use markup styles. The pull-down style menu is at the left of the Formatting Toolbar at the top of your Word window (for example, the style at this point in the document is "Text"). Highlight a section that you want to designate with a certain style, then select the appropriate name on the style menu. The style will adjust your fonts and line spacing. Do not change the font sizes or line spacing to squeeze more text into a limited number of pages. Use italics for emphasis; do not underline.

To insert images in *Word*, position the cursor at the insertion point and either use Insert | Picture | From File or copy the image to the Windows clipboard and then Edit | Paste Special | Picture (with "Float over text" unchecked).

IEEE will do the final formatting of your paper. If your paper is intended for a conference, please observe the conference page limits.

#### II. PROCEDURE FOR PAPER SUBMISSION

#### A. Review Stage

Please check with your editor on whether to submit your manuscript by hard copy or electronically for review. If hard copy, submit photocopies such that only one column appears per page. This will give your referees plenty of room to write comments. Send the number of copies specified by your editor (typically four). If submitted electronically, find out if your editor prefers submissions on disk or as e-mail attachments.

If you want to submit your file with one column electronically, please do the following:

- --First, click on the View menu and choose Print Layout.
- --Second, place your cursor in the first paragraph. Go to the Format menu, choose Columns, choose one column Layout, and choose "apply to whole document" from the dropdown menu.
- --Third, click and drag the right margin bar to just over 4 inches in width.

The graphics will stay in the "second" column, but you can drag them to the first column. Make the graphic wider to push out any text that may try to fill in next to the graphic.

#### B. Final Stage

When you submit your final version, after your paper has been accepted, print it in two-column format, including figures and tables. Send three prints of the paper; two will go to IEEE and one will be retained by the Editor-in-Chief or conference publications chair.

You must also send your final manuscript on a disk, which IEEE will use to prepare your paper for publication. Write the authors' names on the disk label. If you are using a Macintosh, please save your file on a PC formatted disk, if possible. You may use *Zip* or CD-ROM disks for large files, or compress files using *Compress*, *Pkzip*, *Stuffit*, or *Gzip*.

Also send a sheet of paper with complete contact information for all authors. Include full mailing addresses, telephone numbers, fax numbers, and e-mail addresses. This information will be used to send each author a complimentary copy of the journal in which the paper appears. In addition, designate one author as the "corresponding author." This is the author to whom proofs of the paper will be sent. Proofs are sent to the corresponding author only.

#### C. Figures

All tables and figures will be processed as images. However, IEEE cannot extract the tables and figures embedded in your document. (The figures and tables you insert in your document are only to help you gauge the size of your paper, for the convenience of the referees, and to make it easy for you to distribute preprints.) Therefore, submit, on separate sheets of paper, enlarged versions of the tables and figures that appear in your document. These are the images IEEE will scan and publish with your paper.

#### D. Electronic Image Files (Optional)

You will have the greatest control over the appearance of your figures if you are able to prepare electronic image files. If you do not have the required computer skills, just submit paper prints as described above and skip this section.

- 1) Easiest Way: If you have a scanner, the best and quickest way to prepare noncolor figure files is to print your tables and figures on paper exactly as you want them to appear, scan them, and then save them to a file in PostScript (PS) or Encapsulated PostScript (EPS) formats. Use a separate file for each image. File names should be of the form "fig1.ps" or "fig2.eps."
- 2) Slightly Harder Way: Using a scanner as above, save the images in TIFF format. High-contrast line figures and tables should be prepared with 600 dpi resolution and saved with no compression, 1 bit per pixel (monochrome), with file names of the form "fig3.tif" or "table1.tif." To obtain a 3.45-in figure (one-column width) at 600 dpi, the figure requires a horizontal size of 2070 pixels. Typical file sizes will be on the order of 0.5 MB.

Photographs and grayscale figures should be prepared with 220 dpi resolution and saved with no compression, 8 bits per pixel (grayscale). To obtain a 3.45-in figure (one-column width) at 220 dpi, the figure should have a horizontal size of

759 pixels.

Color figures should be prepared with 400 dpi resolution and saved with no compression, 8 bits per pixel (palette or 256 color). To obtain a 3.45-in figure (one column width) at 400 dpi, the figure should have a horizontal size of 1380 pixels.

For more information on TIFF files, please go to <a href="http://www.ieee.org/organizations/pubs/transactions/information.htm">http://www.ieee.org/organizations/pubs/transactions/information.htm</a> and click on the link "Guidelines for Author Supplied Electronic Text and Graphics."

- 3) Somewhat Harder Way: If you do not have a scanner, you may create noncolor PostScript figures by "printing" them to files. First, download a PostScript printer driver from <a href="http://www.adobe.com/support/downloads/pdrvwin.htm">http://www.adobe.com/support/downloads/pdrvwin.htm</a> (for Windows) or from <a href="http://www.adobe.com/support/downloads/pdrvmac.htm">http://www.adobe.com/support/downloads/pdrvmac.htm</a> (for Macintosh) and install the "Generic PostScript Printer" definition. In Word, paste your figure into a new document. Print to a file using the PostScript printer driver. File names should be of the form "fig5.ps." Use Adobe Type 1 fonts when creating your figures, if possible.
- 4) Other Ways: Experienced computer users can convert figures and tables from their original format to TIFF. Some useful image converters are Adobe Photoshop, Corel Draw, and Microsoft Photo Editor, an application that is part of Microsoft Office 97 and Office 2000 (look for C:\Program Files\Common Files \Microsoft Shared\ PhotoEd\ PHOTOED.EXE. (You may have to custom-install Photo Editor from your original Office disk.)

Here is a way to make TIFF image files of tables. First, create your table in *Word*. Use horizontal lines but no vertical lines. Hide gridlines (Table | Hide Gridlines). Spell check the table to remove any red underlines that indicate spelling errors. Adjust magnification (View | Zoom) such that you can view the entire table *at maximum area* when you select View | Full Screen. Move the cursor so that it is out of the way. Press "Print Screen" on your keyboard; this copies the screen image to the Windows clipboard. Open Microsoft *Photo Editor* and click Edit | Paste as New Image. Crop the table image (click Select button; select the part you want, then Image | Crop). Adjust the properties of the image (File | Properties) to monochrome (1 bit) and 600 pixels per inch. Resize the image (Image | Resize) to a width of 3.45 inches. Save the file (File | Save As) in TIFF with no compression (click "More" button).

Most graphing programs allow you to save graphs in TIFF; however, you often have no control over compression or number of bits per pixel. You should open these image files in a program such as Microsoft *Photo Editor* and re-save them using no compression, either 1 or 8 bits, and either 600 or 220 dpi resolution (File | Properties; Image | Resize). See Section II-D2 for an explanation of number of bits and resolution. If your graphing program cannot export to TIFF, you can use the same technique described for tables in the previous paragraph.

A way to convert a figure from Windows Metafile (WMF) to TIFF is to paste it into Microsoft *PowerPoint*, save it in JPG format, open it with Microsoft *Photo Editor* or similar converter, and re-save it as TIFF.

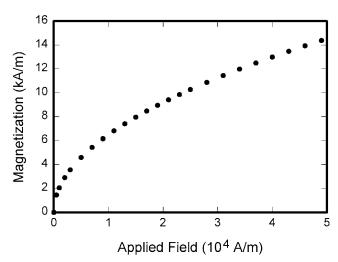

Fig. 1. Magnetization as a function of applied field. Note that "Fig." is abbreviated. There is a period after the figure number, followed by two spaces. It is good practice to explain the significance of the figure in the caption.

Microsoft *Excel* allows you to save spreadsheet charts in Graphics Interchange Format (GIF). To get good resolution, make the *Excel* charts *very* large. Then use the "Save as

HTML" feature (see <a href="http://support.microsoft.com/support/kb/articles/q158/0/79.asp">http://support.microsoft.com/support/kb/articles/q158/0/79.asp</a>). You can then convert from GIF to TIFF using Microsoft *Photo Editor*, for example.

No matter how you convert your images, it is a good idea to print the TIFF files to make sure nothing was lost in the conversion.

If you modify this document for use with other IEEE journals or conferences, you should save it as type "Word 97-2000 & 6.0/95 - RTF (\*.doc)" so that it can be opened by any version of *Word*.

#### E. Copyright Form

An IEEE copyright form should accompany your final submission. You can get a .pdf, .html, or .doc version at <a href="http://www.ieee.org/copyright">http://www.ieee.org/copyright</a> or from the first issues in each volume of the IEEE TRANSACTIONS and JOURNALS. Authors are responsible for obtaining any security clearances.

#### III. MATH

If you are using *Word*, use either the Microsoft Equation Editor or the *MathType* add-on (http://www.mathtype.com) for equations in your paper (Insert | Object | Create New | Microsoft Equation *or* MathType Equation). "Float over text" should *not* be selected.

#### IV. UNITS

Use either SI (MKS) or CGS as primary units. (SI units are strongly encouraged.) English units may be used as secondary units (in parentheses). **This applies to papers in data storage.** For example, write "15 Gb/cm<sup>2</sup> (100 Gb/in<sup>2</sup>)." An

TABLE I UNITS FOR MAGNETIC PROPERTIES

| Symbol        | Quantity                                  | Conversion from Gaussian and CGS EMU to SI <sup>a</sup>                            |
|---------------|-------------------------------------------|------------------------------------------------------------------------------------|
| Φ             | magnetic flux                             | $1 \text{ Mx} \rightarrow 10^{-8} \text{ Wb} = 10^{-8} \text{ V} \cdot \text{s}$   |
| В             | magnetic flux density, magnetic induction | $1 \text{ G} \rightarrow 10^{-4} \text{ T} = 10^{-4} \text{ Wb/m}^2$               |
| H             | magnetic field strength                   | $1 \text{ Oe} \to 10^3/(4\pi) \text{ A/m}$                                         |
| m             | magnetic moment                           | 1  erg/G = 1  emu                                                                  |
|               | -                                         | $\rightarrow 10^{-3} \text{ A} \cdot \text{m}^2 = 10^{-3} \text{ J/T}$             |
| M             | magnetization                             | $1 \text{ erg/(G·cm}^3) = 1 \text{ emu/cm}^3$                                      |
|               |                                           | $\rightarrow 10^3 \text{ A/m}$                                                     |
| $4\pi M$      | magnetization                             | $1 \text{ G} \rightarrow 10^3/(4\pi) \text{ A/m}$                                  |
| σ             | specific magnetization                    | $1 \text{ erg/(G\cdot g)} = 1 \text{ emu/g} \rightarrow 1 \text{ A·m}^2/\text{kg}$ |
| j             | magnetic dipole                           | 1  erg/G = 1  emu                                                                  |
|               | moment                                    | $\rightarrow 4\pi \times 10^{-10} \text{ Wb} \cdot \text{m}$                       |
| J             | magnetic polarization                     | $1 \text{ erg/(G·cm}^3) = 1 \text{ emu/cm}^3$                                      |
|               |                                           | $\rightarrow 4\pi \times 10^{-4} \text{ T}$                                        |
| χ, κ          | susceptibility                            | $1 \rightarrow 4\pi$                                                               |
| χρ            | mass susceptibility                       | $1 \text{ cm}^3/\text{g} \to 4\pi \times 10^{-3} \text{ m}^3/\text{kg}$            |
| μ             | permeability                              | $1 \rightarrow 4\pi \times 10^{-7} \text{ H/m}$                                    |
| ·             |                                           | $=4\pi \times 10^{-7} \text{ Wb/(A·m)}$                                            |
| $\mu_{\rm r}$ | relative permeability                     | $\mu \rightarrow \mu_{\rm r}$                                                      |
| w, W          | energy density                            | $1 \text{ erg/cm}^3 \rightarrow 10^{-1} \text{ J/m}^3$                             |
| N, D          | demagnetizing factor                      | $1 \rightarrow 1/(4\pi)$                                                           |

No vertical lines in table. Statements that serve as captions for the entire table do not need footnote letters.

<sup>a</sup>Gaussian units are the same as cgs emu for magnetostatics; Mx = maxwell, G = gauss, Oe = oersted; Wb = weber, V = volt, Se = second, Se = tesla, Se = tesla, Se = t

exception is when English units are used as identifiers in trade, such as "3½ in disk drive." Avoid combining SI and CGS units, such as current in amperes and magnetic field in oersteds. This often leads to confusion because equations do not balance dimensionally. If you must use mixed units, clearly state the units for each quantity in an equation.

The SI unit for magnetic field strength H is A/m. However, if you wish to use units of T, either refer to magnetic flux density B or magnetic field strength symbolized as  $\mu_0H$ . Use the center dot to separate compound units, e.g., "A·m<sup>2</sup>."

#### V. HELPFUL HINTS

#### A. Figures and Tables

Because IEEE will do the final formatting of your paper, you do not need to position figures and tables at the top and bottom of each column. In fact, all figures, figure captions, and tables can be at the end of the paper. Large figures and tables may span both columns. Place figure captions below the figures; place table titles above the tables. If your figure has two parts, include the labels "(a)" and "(b)" as part of the artwork. Please verify that the figures and tables you mention in the text actually exist. Please do not include captions as part of the figures. Do not put captions in "text boxes" linked to the figures. Do not put borders around the outside of your figures. Use the abbreviation "Fig." even at the beginning of a sentence. Do not abbreviate "Table." Tables are numbered with Roman numerals.

Color printing of figures is available, but is billed to the

authors (approximately \$1300, depending on the number of figures and number of pages containing color). Include a note with your final paper indicating that you request color printing. **Do not use color unless it is necessary for the proper interpretation of your figures.** If you want reprints of your color article, the reprint order should be submitted promptly. There is an additional charge of \$81 per 100 for color reprints.

Figure axis labels are often a source of confusion. Use words rather than symbols. As an example, write the quantity "Magnetization," or "Magnetization M," not just "M." Put units in parentheses. Do not label axes only with units. As in Fig. 1, for example, write "Magnetization (A/m)" or "Magnetization (A·m<sup>-1</sup>)," not just "A/m." Do not label axes with a ratio of quantities and units. For example, write "Temperature (K)," not "Temperature/K."

Multipliers can be especially confusing. Write "Magnetization (kA/m)" or "Magnetization ( $10^3$  A/m)." Do not write "Magnetization (A/m) × 1000" because the reader would not know whether the top axis label in Fig. 1 meant 16000 A/m or 0.016 A/m. Figure labels should be legible, approximately 8 to 12 point type.

#### B. References

Number citations consecutively in square brackets [1]. The sentence punctuation follows the brackets [2]. Multiple references [2], [3] are each numbered with separate brackets [1]–[3]. When citing a section in a book, please give the relevant page numbers [2]. In sentences, refer simply to the reference number, as in [3]. Do not use "Ref. [3]" or "reference [3]" except at the beginning of a sentence: "Reference [3] shows ...." Unfortunately the IEEE document translator cannot handle automatic endnotes in *Word*; therefore, type the reference list at the end of the paper using the "References" style.

Number footnotes separately in superscripts (Insert | Footnote). Place the actual footnote at the bottom of the column in which it is cited; do not put footnotes in the reference list (endnotes). Use letters for table footnotes (see Table I).

Please note that the references at the end of this document are in the preferred referencing style. Give all authors' names; do not use "et al." unless there are six authors or more. Use a space after authors' initials. Papers that have not been published should be cited as "unpublished" [4]. Papers that have been submitted for publication should be cited as "submitted for publication" [5]. Papers that have been accepted for publication, but not yet specified for an issue should be cited as "to be published" [6]. Please give affiliations and addresses for private communications [7].

Capitalize only the first word in a paper title, except for proper nouns and element symbols. For papers published in translation journals, please give the English citation first, followed by the original foreign-language citation [8].

#### C. Abbreviations and Acronyms

Define abbreviations and acronyms the first time they are used in the text, even after they have already been defined in the abstract. Abbreviations such as IEEE, SI, ac, and dc do not have to be defined. Abbreviations that incorporate periods should not have spaces: write "C.N.R.S.," not "C. N. R. S." Do not use abbreviations in the title unless they are unavoidable (for example, "IEEE" in the title of this article).

#### D. Equations

Number equations consecutively with equation numbers in parentheses flush with the right margin, as in (1). First use the equation editor to create the equation. Then select the "Equation" markup style. Press the tab key and write the equation number in parentheses. To make your equations more compact, you may use the solidus (/), the exp function, or appropriate exponents. Use parentheses to avoid ambiguities in denominators. Punctuate equations when they are part of a sentence, as in

$$\int_{0}^{r_{2}} F(r,\varphi) dr d\varphi = [\sigma r_{2} / (2\mu_{0})]$$

$$\cdot \int_{0}^{\infty} \exp(-\lambda |z_{j} - z_{i}|) \lambda^{-1} J_{1}(\lambda r_{2}) J_{0}(\lambda r_{i}) d\lambda.$$
(1)

Be sure that the symbols in your equation have been defined before the equation appears or immediately following. Italicize symbols (*T* might refer to temperature, but T is the unit tesla). Refer to "(1)," not "Eq. (1)" or "equation (1)," except at the beginning of a sentence: "Equation (1) is ...."

#### E. Other Recommendations

Use one space after periods and colons. Hyphenate complex modifiers: "zero-field-cooled magnetization." Avoid dangling participles, such as, "Using (1), the potential was calculated." [It is not clear who or what used (1).] Write instead, "The potential was calculated by using (1)," or "Using (1), we calculated the potential."

Use a zero before decimal points: "0.25," not ".25." Use "cm³," not "cc." Indicate sample dimensions as "0.1 cm  $\times$  0.2 cm," not "0.1  $\times$  0.2 cm²." The abbreviation for "seconds" is "s," not "sec." Do not mix complete spellings and abbreviations of units: use "Wb/m²" or "webers per square meter," not "webers/m²." When expressing a range of values, write "7 to 9" or "7-9," not "7~9."

A parenthetical statement at the end of a sentence is punctuated outside of the closing parenthesis (like this). (A parenthetical sentence is punctuated within the parentheses.) In American English, periods and commas are within quotation marks, like "this period." Other punctuation is "outside"! Avoid contractions; for example, write "do not" instead of "don't." The serial comma is preferred: "A, B, and C" instead of "A, B and C."

If you wish, you may write in the first person singular or plural and use the active voice ("I observed that ..." or "We

<sup>&</sup>lt;sup>1</sup>It is recommended that footnotes be avoided (except for the unnumbered footnote with the receipt date on the first page). Instead, try to integrate the footnote information into the text.

observed that ..." instead of "It was observed that ..."). Remember to check spelling. If your native language is not English, please get a native English-speaking colleague to proofread your paper.

#### VI. SOME COMMON MISTAKES

The word "data" is plural, not singular. The subscript for the permeability of vacuum  $\mu_0$  is zero, not a lowercase letter "o." The term for residual magnetization is "remanence"; the adjective is "remanent"; do not write "remnance" or "remnant." Use the word "micrometer" instead of "micron." A graph within a graph is an "inset," not an "insert." The word "alternatively" is preferred to the word "alternately" (unless you really mean something that alternates). Use the word "whereas" instead of "while" (unless you are referring to simultaneous events). Do not use the word "essentially" to mean "approximately" or "effectively." Do not use the word "issue" as a euphemism for "problem." When compositions are not specified, separate chemical symbols by en-dashes; for example, "NiMn" indicates the intermetallic compound Ni<sub>0.5</sub>Mn<sub>0.5</sub> whereas "Ni-Mn" indicates an alloy of some composition Ni<sub>x</sub>Mn<sub>1-x</sub>.

Be aware of the different meanings of the homophones "affect" (usually a verb) and "effect" (usually a noun), "complement" and "compliment," "discreet" and "discrete," "principal" (e.g., "principal investigator") and "principle" (e.g., "principle of measurement"). Do not confuse "imply" and "infer."

Prefixes such as "non," "sub," "micro," "multi," and ""ultra" are not independent words; they should be joined to the words they modify, usually without a hyphen. There is no period after the "et" in the Latin abbreviation "et al." (it is also italicized). The abbreviation "i.e.," means "that is," and the abbreviation "e.g.," means "for example" (these abbreviations are not italicized).

An excellent style manual and source of information for science writers is [9]. A general IEEE style guide, *Information for Authors*, is available at <a href="http://www.ieee.org/organizations/pubs/transactions/information.htm">http://www.ieee.org/organizations/pubs/transactions/information.htm</a>

#### VII. EDITORIAL POLICY

Submission of a manuscript is not required for participation in a conference. Do not submit a reworked version of a paper you have submitted or published elsewhere. Do not publish "preliminary" data or results. The submitting author is responsible for obtaining agreement of all coauthors and any consent required from sponsors before submitting a paper. IEEE Transactions and Journals strongly discourage courtesy authorship. It is the obligation of the authors to cite relevant prior work.

The Transactions and Journals Department does not publish conference records or proceedings. The TRANSACTIONS does

publish papers related to conferences that have been recommended for publication on the basis of peer review. As a matter of convenience and service to the technical community, these topical papers are collected and published in one issue of the TRANSACTIONS.

At least two reviews are required for every paper submitted. For conference-related papers, the decision to accept or reject a paper is made by the conference editors and publications committee; the recommendations of the referees are advisory only. Undecipherable English is a valid reason for rejection. Authors of rejected papers may revise and resubmit them to the Transactions as regular papers, whereupon they will be reviewed by two new referees.

#### VIII. PUBLICATION PRINCIPLES

The contents of IEEE TRANSACTIONS and JOURNALS are peer-reviewed and archival. The TRANSACTIONS publishes scholarly articles of archival value as well as tutorial expositions and critical reviews of classical subjects and topics of current interest.

Authors should consider the following points:

- 1) Technical papers submitted for publication must advance the state of knowledge and must cite relevant prior work.
- 2) The length of a submitted paper should be commensurate with the importance, or appropriate to the complexity, of the work. For example, an obvious extension of previously published work might not be appropriate for publication or might be adequately treated in just a few pages.
- 3) Authors must convince both peer reviewers and the editors of the scientific and technical merit of a paper; the standards of proof are higher when extraordinary or unexpected results are reported.
- 4) Because replication is required for scientific progress, papers submitted for publication must provide sufficient information to allow readers to perform similar experiments or calculations and use the reported results. Although not everything need be disclosed, a paper must contain new, useable, and fully described information. For example, a specimen's chemical composition need not be reported if the main purpose of a paper is to introduce a new measurement technique. Authors should expect to be challenged by reviewers if the results are not supported by adequate data and critical details.
- 5) Papers that describe ongoing work or announce the latest technical achievement, which are suitable for presentation at a professional conference, may not be appropriate for publication in a TRANSACTIONS or JOURNAL.

#### IX. CONCLUSION

A conclusion section is not required. Although a conclusion may review the main points of the paper, do not replicate the abstract as the conclusion. A conclusion might elaborate on the importance of the work or suggest applications and extensions.

#### **APPENDIX**

Appendixes, if needed, appear before the acknowledgment.

#### ACKNOWLEDGMENT

The preferred spelling of the word "acknowledgment" in American English is without an "e" after the "g." Use the singular heading even if you have many acknowledgments. Avoid expressions such as "One of us (S.B.A.) would like to thank ... ." Instead, write "F. A. Author thanks ... ." Sponsor and financial support acknowledgments are placed in the unnumbered footnote on the first page.

#### REFERENCES

- G. O. Young, "Synthetic structure of industrial plastics (Book style with paper title and editor)," in *Plastics*, 2nd ed. vol. 3, J. Peters, Ed. New York: McGraw-Hill, 1964, pp. 15–64.
- [2] W.-K. Chen, *Linear Networks and Systems* (Book style). Belmont, CA: Wadsworth, 1993, pp. 123–135.
- [3] H. Poor, An Introduction to Signal Detection and Estimation. New York: Springer-Verlag, 1985, ch. 4.
- [4] B. Smith, "An approach to graphs of linear forms (Unpublished work style)," unpublished.
- [5] E. H. Miller, "A note on reflector arrays (Periodical style—Accepted for publication)," *IEEE Trans. Antennas Propagat.*, to be published.
- [6] J. Wang, "Fundamentals of erbium-doped fiber amplifiers arrays (Periodical style—Submitted for publication)," *IEEE J. Quantum Electron.*, submitted for publication.
- [7] C. J. Kaufman, Rocky Mountain Research Lab., Boulder, CO, private communication, May 1995.
- [8] Y. Yorozu, M. Hirano, K. Oka, and Y. Tagawa, "Electron spectroscopy studies on magneto-optical media and plastic substrate interfaces(Translation Journals style)," *IEEE Transl. J. Magn.Jpn.*, vol. 2, Aug. 1987, pp. 740–741 [*Dig. 9<sup>th</sup> Annu. Conf. Magnetics* Japan, 1982, p. 301].
- [9] M. Young, The Techincal Writers Handbook. Mill Valley, CA: University Science, 1989.
- [10] J. U. Duncombe, "Infrared navigation—Part I: An assessment of feasibility (Periodical style)," *IEEE Trans. Electron Devices*, vol. ED-11, pp. 34–39, Jan. 1959.
- [11] S. Chen, B. Mulgrew, and P. M. Grant, "A clustering technique for digital communications channel equalization using radial basis function networks," *IEEE Trans. Neural Networks*, vol. 4, pp. 570–578, July 1993
- [12] R. W. Lucky, "Automatic equalization for digital communication," *Bell Syst. Tech. J.*, vol. 44, no. 4, pp. 547–588, Apr. 1965.
- [13] S. P. Bingulac, "On the compatibility of adaptive controllers (Published Conference Proceedings style)," in *Proc. 4th Annu. Allerton Conf. Circuits and Systems Theory*, New York, 1994, pp. 8–16.
- [14] G. R. Faulhaber, "Design of service systems with priority reservation," in Conf. Rec. 1995 IEEE Int. Conf. Communications, pp. 3–8.
- [15] W. D. Doyle, "Magnetization reversal in films with biaxial anisotropy," in 1987 Proc. INTERMAG Conf., pp. 2.2-1–2.2-6.
- [16] G. W. Juette and L. E. Zeffanella, "Radio noise currents n short sections on bundle conductors (Presented Conference Paper style)," presented at the IEEE Summer power Meeting, Dallas, TX, June 22–27, 1990, Paper 90 SM 690-0 PWRS.
- [17] J. G. Kreifeldt, "An analysis of surface-detected EMG as an amplitude-modulated noise," presented at the 1989 Int. Conf. Medicine and Biological Engineering, Chicago, IL.
- [18] J. Williams, "Narrow-band analyzer (Thesis or Dissertation style)," Ph.D. dissertation, Dept. Elect. Eng., Harvard Univ., Cambridge, MA, 1993.

- [19] N. Kawasaki, "Parametric study of thermal and chemical nonequilibrium nozzle flow," M.S. thesis, Dept. Electron. Eng., Osaka Univ., Osaka, Japan, 1993.
- [20] J. P. Wilkinson, "Nonlinear resonant circuit devices (Patent style)," U.S. Patent 3 624 12, July 16, 1990.
- [21] IEEE Criteria for Class IE Electric Systems (Standards style), IEEE Standard 308, 1969.
- [22] Letter Symbols for Quantities, ANSI Standard Y10.5-1968
- [23] R. E. Haskell and C. T. Case, "Transient signal propagation in lossless isotropic plasmas (Report style)," USAF Cambridge Res. Lab., Cambridge, MA Rep. ARCRL-66-234 (II), 1994, vol. 2.
- [24] E. E. Reber, R. L. Michell, and C. J. Carter, "Oxygen absorption in the Earth's atmosphere," Aerospace Corp., Los Angeles, CA, Tech. Rep. TR-0200 (420-46)-3, Nov. 1988.
- [25] (Handbook style) Transmission Systems for Communications, 3rd ed., Western Electric Co., Winston-Salem, NC, 1985, pp. 44–60.
- [26] Motorola Semiconductor Data Manual, Motorola Semiconductor Products Inc., Phoenix, AZ, 1989.
- [27] (Basic Book/Monograph Online Sources) J. K. Author. (year, month, day). *Title* (edition) [Type of medium]. Volume(issue). Available: http://www.(URL)
- [28] J. Jones. (1991, May 10). Networks (2nd ed.) [Online]. Available: http://www.atm.com
- [29] (Journal Online Sources style) K. Author. (year, month). Title. *Journal* [Type of medium]. Volume(issue), paging if given. Available: http://www.(URL)
- [30] R. J. Vidmar. (1992, August). On the use of atmospheric plasmas as electromagnetic reflectors. *IEEE Trans. Plasma Sci.* [Online]. 21(3). pp. 876—880. Available: http://www.halcyon.com/pub/journals/21ps03vidmar

**First A. Author** (M'76–SM'81–F'87) and the other authors may include biographies at the end of regular papers. Biographies are often not included in conference-related papers. This author became a Member (M) of IEEE in 1976, a Senior Member (SM) in 1981, and a Fellow (F) in 1987. The first paragraph may contain a place and/or date of birth (list place, then date). Next, the author's educational background is listed. The degrees should be listed with type of degree in what field, which institution, city, state or country, and year degree was earned. The author's major field of study should be lower-cased.

The second paragraph uses the pronoun of the person (he or she) and not the author's last name. It lists military and work experience, including summer and fellowship jobs. Job titles are capitalized. The current job must have a location; previous positions may be listed without one. Information concerning previous publications may be included. Try not to list more than three books or published articles. The format for listing publishers of a book within the biography is: title of book (city, state: publisher name, year) similar to a reference. Current and previous research interests ends the paragraph.

The third paragraph begins with the author's title and last name (e.g., Dr. Smith, Prof. Jones, Mr. Kajor, Ms. Hunter). List any memberships in professional societies other than the IEEE. Finally, list any awards and work for IEEE committees and publications. If a photograph is provided, the biography will be indented around it. The photograph is placed at the top left of the biography. Personal hobbies will be deleted from the biography.